Para efetuar sua inscrição no **curso de Prática Docente na EaD**, é preciso realizar um cadastro no site da **Unisul**. Siga o passo a passo abaixo para saber como:

 1º Passo: Acesse o site da Unisul [\(www.unisul.br\)](http://www.unisul.br/) e clique em "**MU MinhaUnisul**".

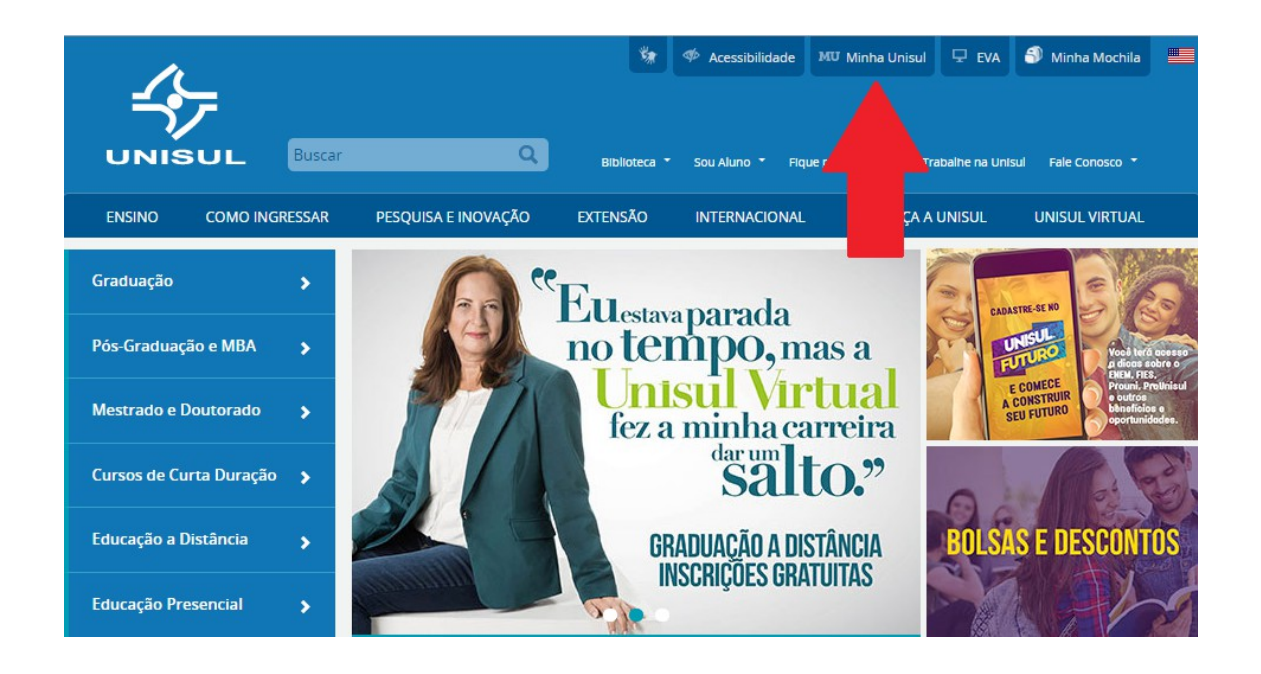

2º Passo: Clique em "**Novo por aqui? Crie sua conta**."

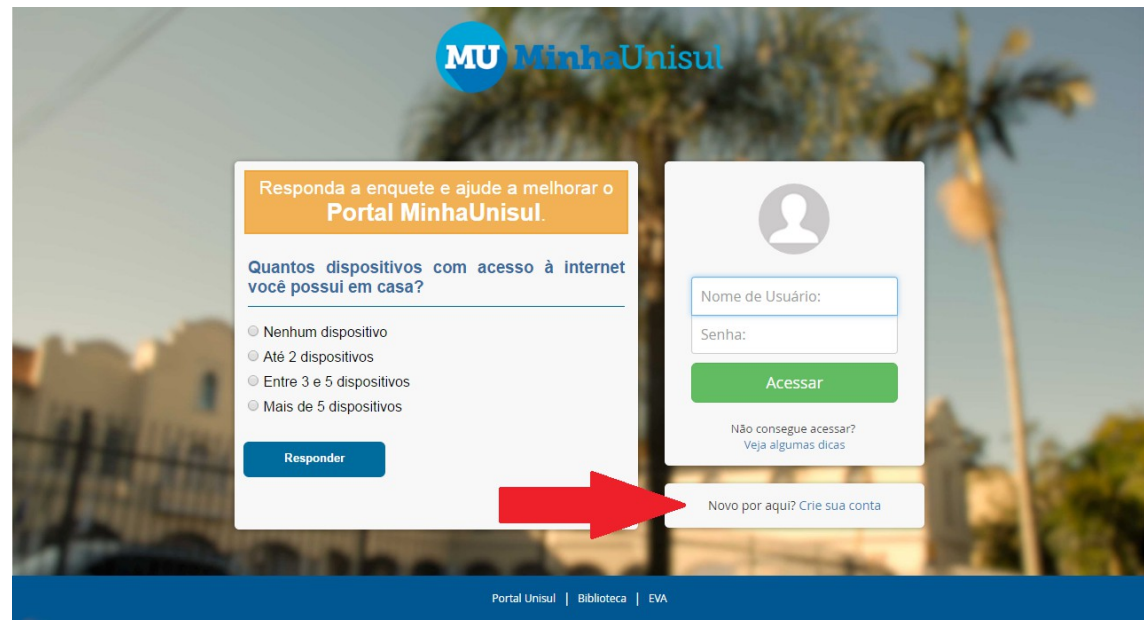

 3º Passo: Preencha todas as informações solicitadas no **MinhaUnisul** e clique sempre em "Continuar".

Olá!

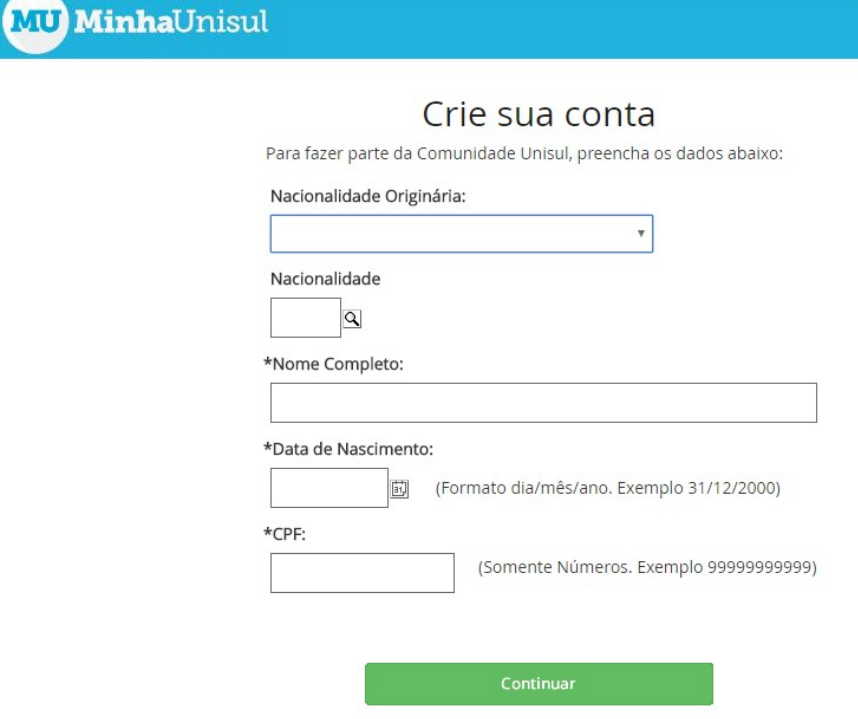

 4º Passo: Após o cadastro concluído, encaminhe um e-mail para **escolaeventos@acmp.org.br** informando a conclusão do cadastro no site da UNISUL, seu nome completo e CPF.

**No período de 20 a 22/6/2016, você receberá um e-mail da UnisulVirtual confirmando sua inscrição no curso de Prática Docente na EaD, com orientações de como acessar o Espaço Virtual de Aprendizagem (EVA).**

**Lembre-se: O cadastro deve ser feito IMPRETERIVELMENTE de 6 a 19 de junho! Contamos com você!**